## Vejledning søg/opret patient

På grund af faren for sikkerhedsbrist er der ændret i muligheden for at oprette en patient direkte fra Søge billedet. Nu gælder nedenstående:

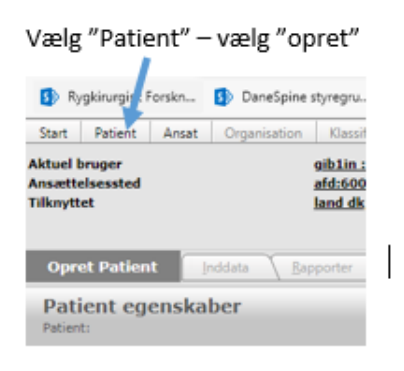

Tast cpr nr. og tast Enter I det gule felt fremgår det, hvis patienten allerede ER oprettet. Klik på cpr og navn for at gå til den søgte patients side.

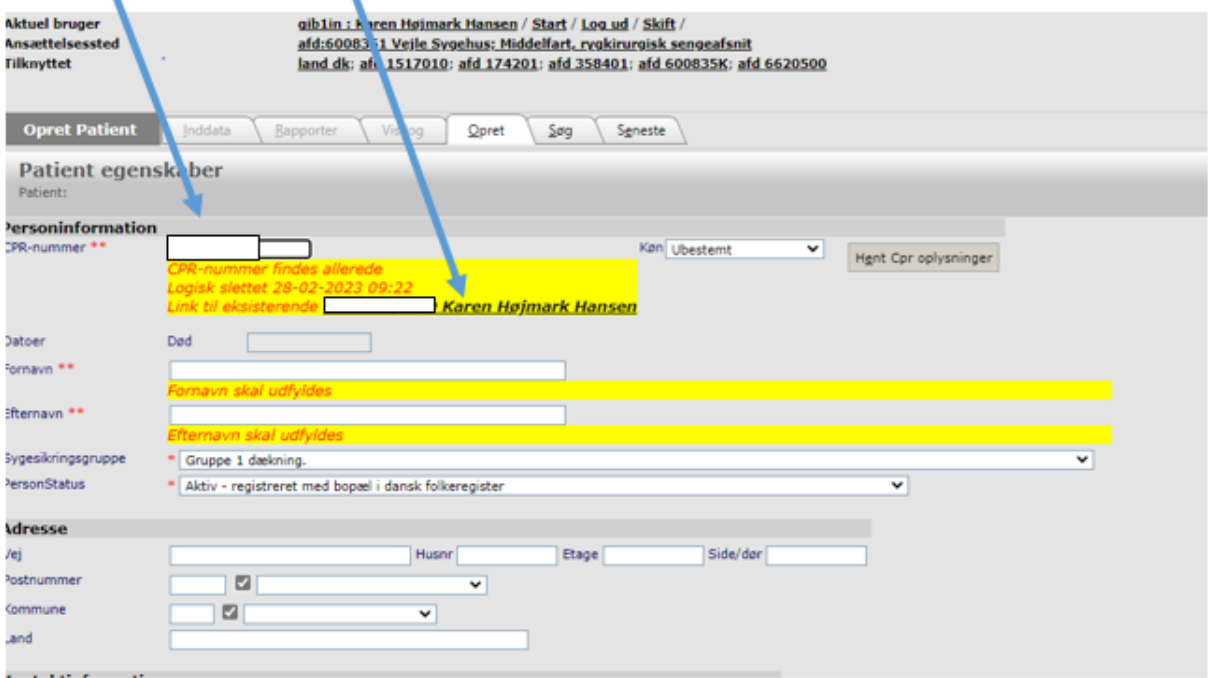

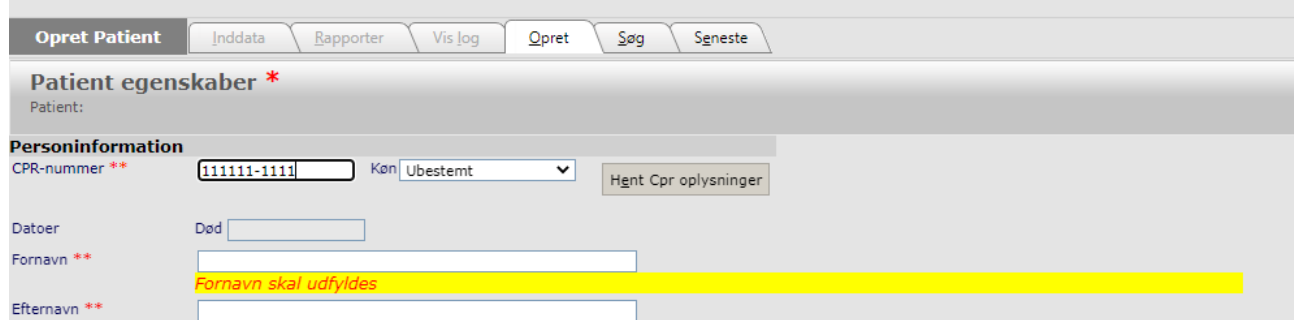

Hvis patienten IKKE findes i DaneSpine i forvejen og skal oprettes, ser skærmbilledet sådan her ud:

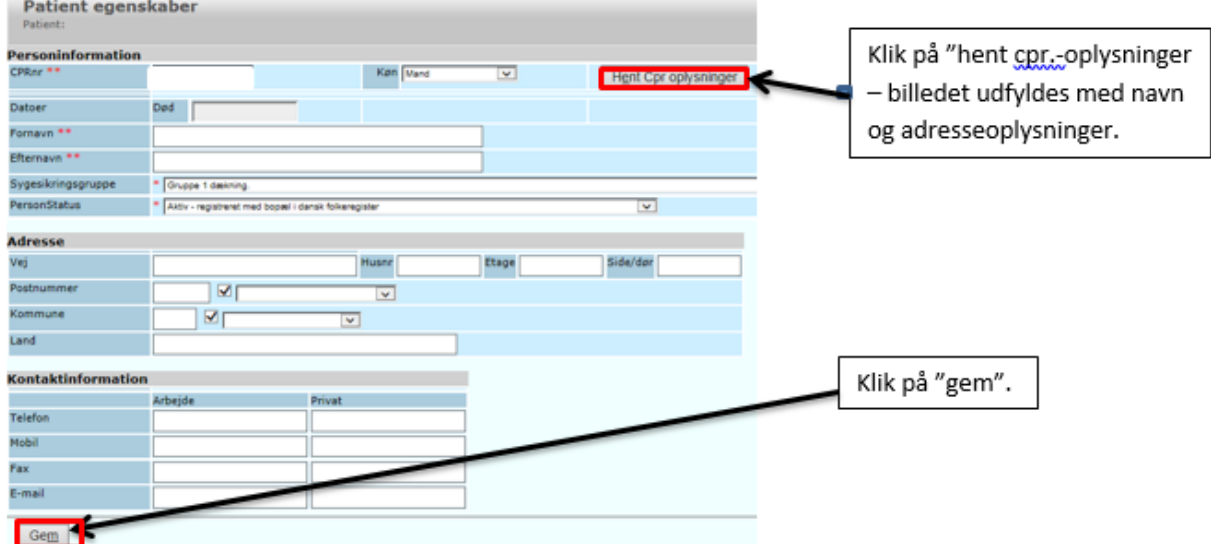

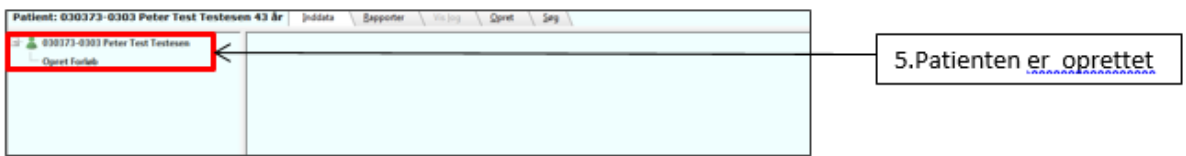

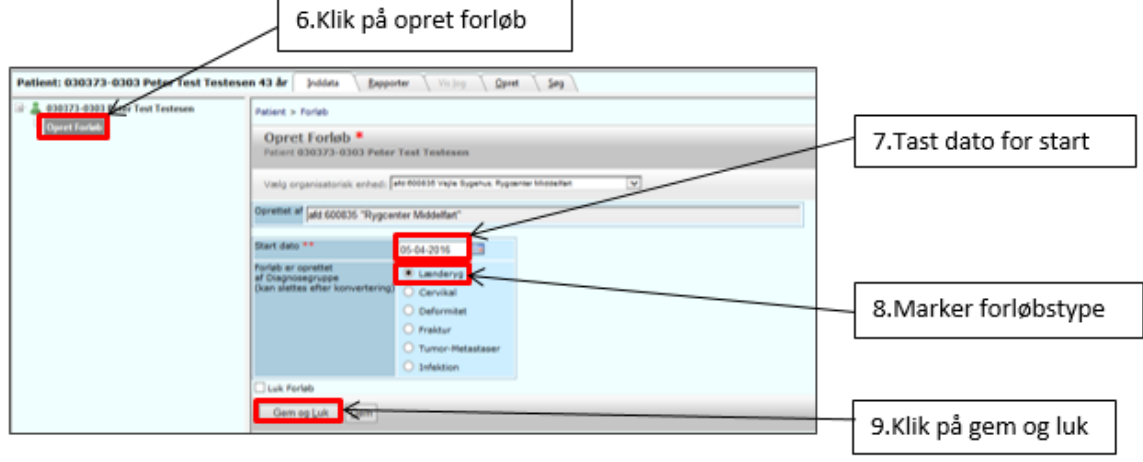

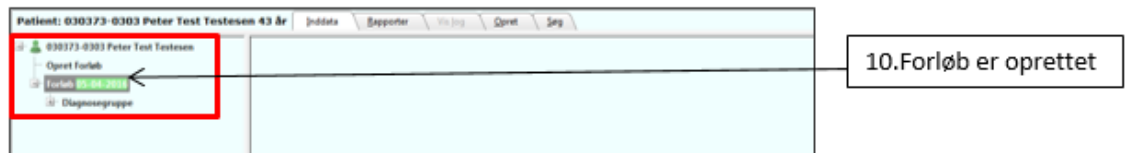

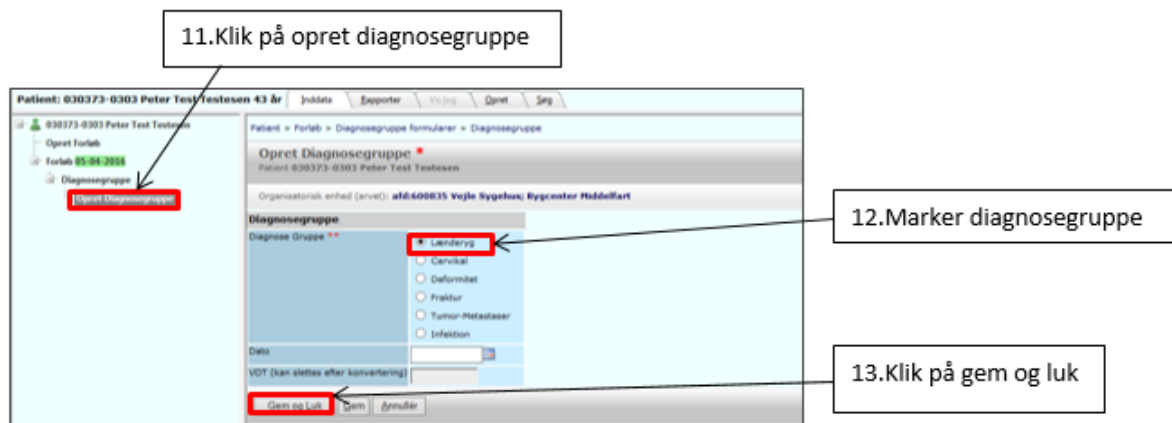